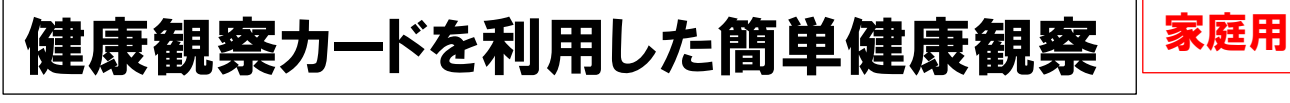

① 健康観察カードの入った項目「家庭と学校の連絡」を選択します。

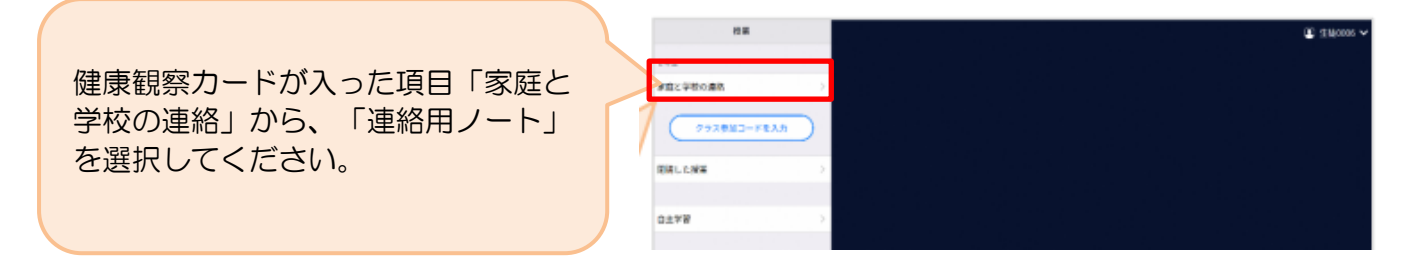

## ② 教員から送付された出欠カードを選択します。

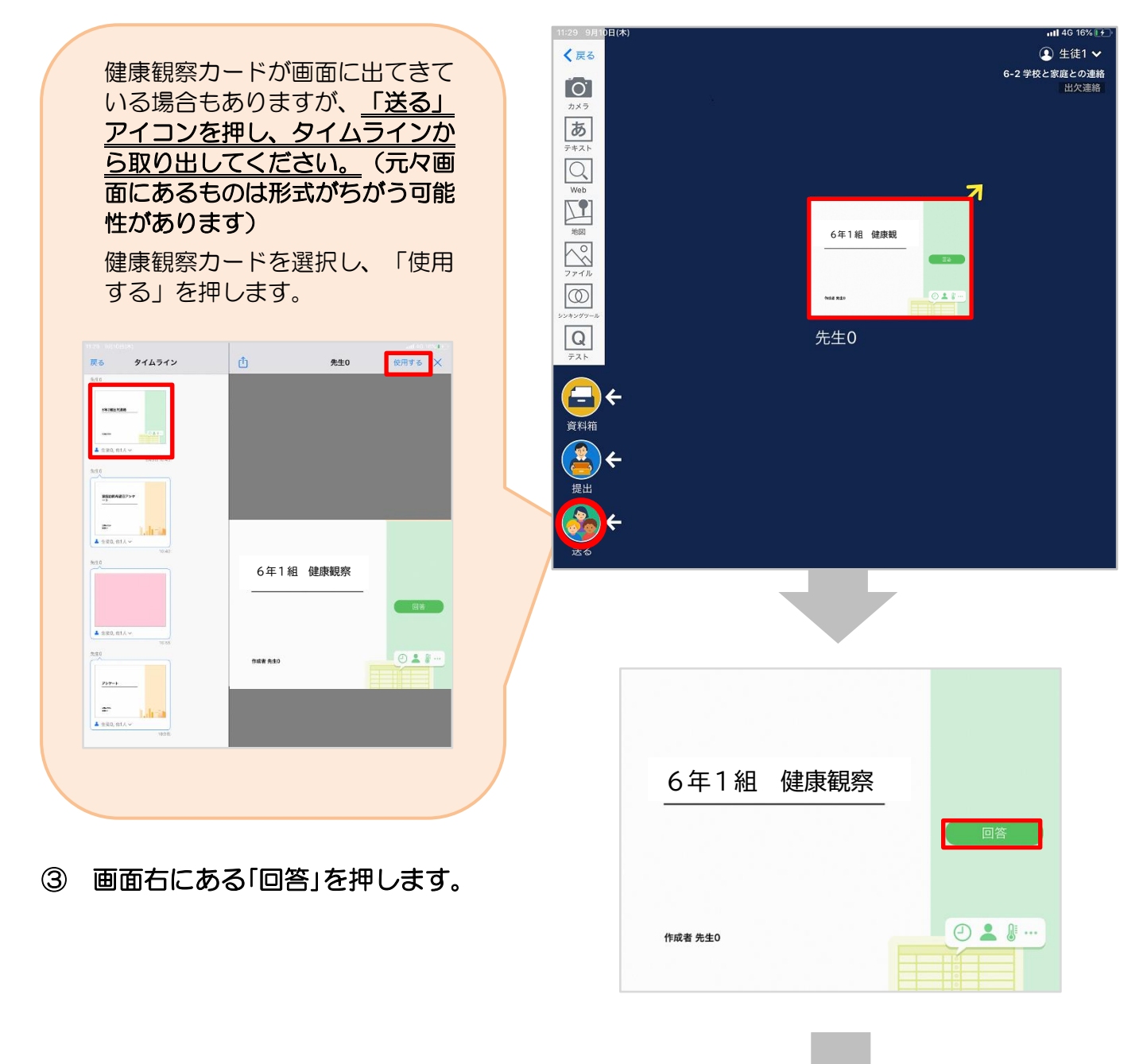

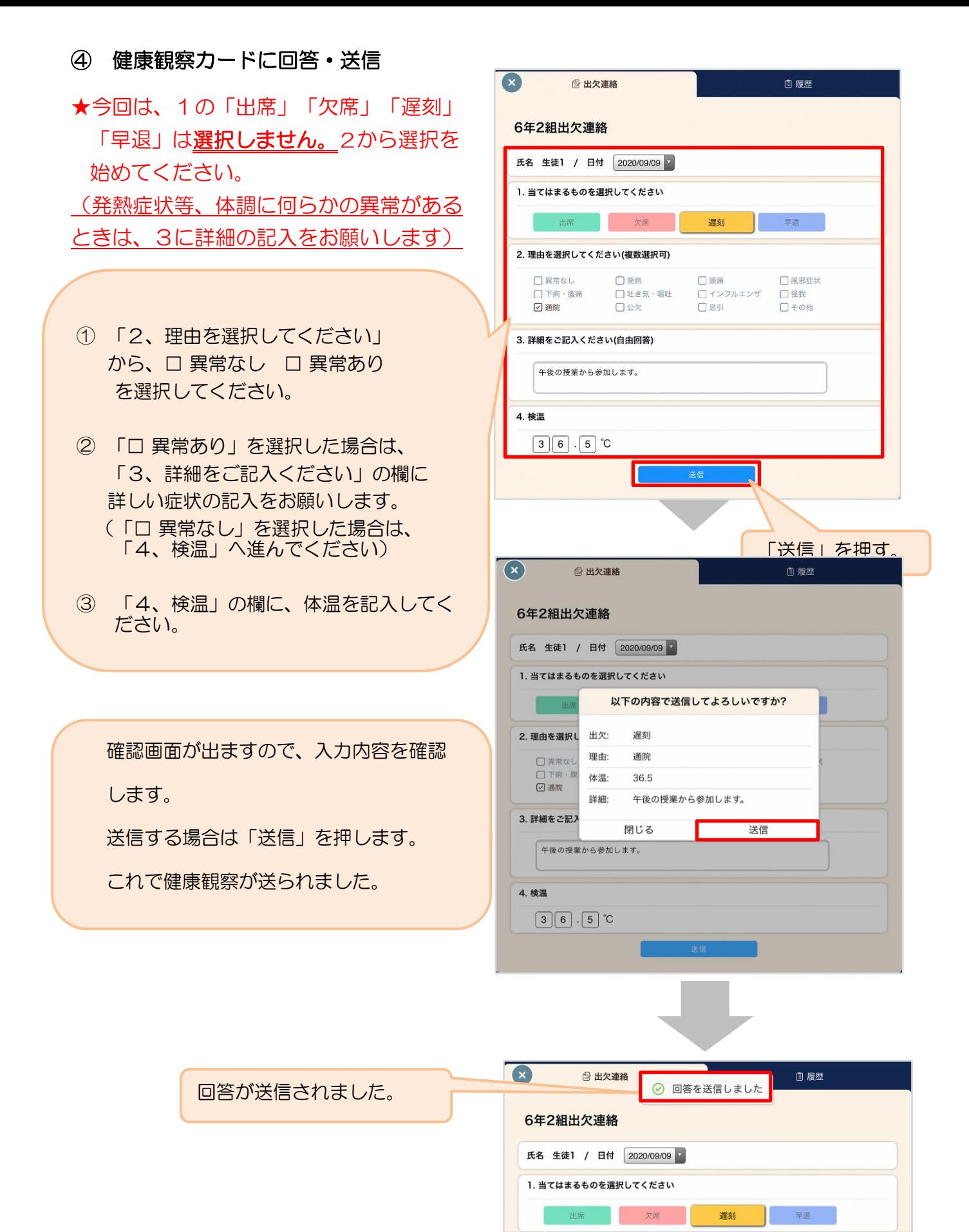